## ilifu Online Training - Introduction to slurm

Dane Kennedy

Bioinformatics Support, ilifu University of Cape Town, 19 March 2024

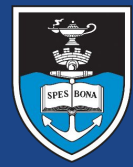

# UNIVERSITY OF CAPE TOWN

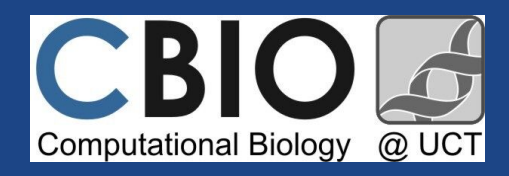

**IDIA** Inter-University Institute<br>for Data Intensive Astronomy

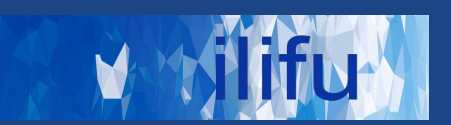

### **Job scheduling & cluster management tool**

- Framework : Login node & Compute nodes
- **Login node** 
	- Accessed via ssh ( \$ ssh <username>@slurm.ilifu.ac.za )
	- Submit jobs and manage work directories

### **● Compute nodes**

- Where processes/code runs
- via singularity containers or modules

### **● Partitions / Queues**

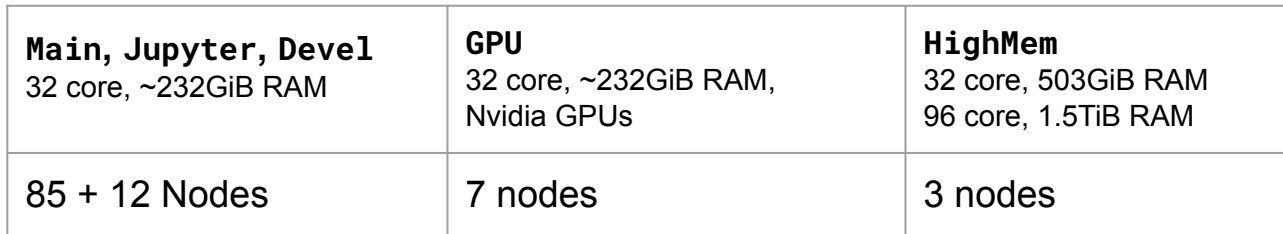

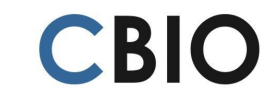

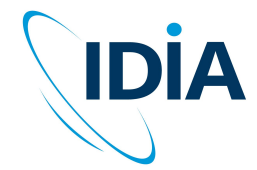

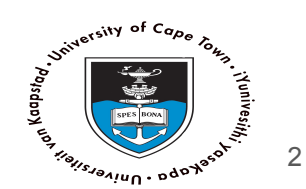

### SLURM - Use cases

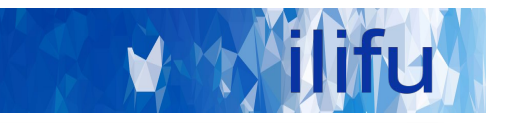

Login node Jupyter/Dev. node  $\frac{\Sigma}{\Sigma}$ Run SLURM & bash commands cd, mkdir, ls, etc

Development space New code / workflows / routines Debugging / testing software

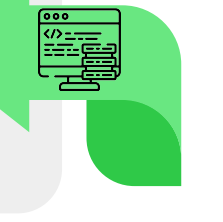

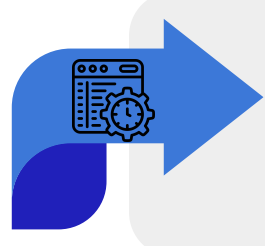

## Main partition

Stable, computationally heavy processing

### HighMem/GPU

For single-high memory jobs that can't be split into multiple jobs for MPI

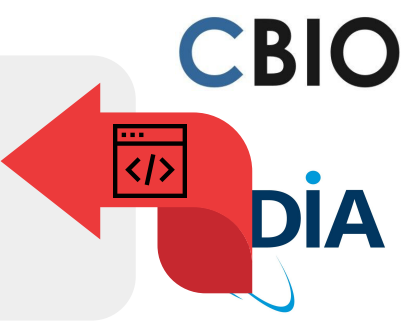

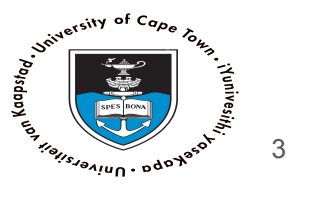

#### SLURM [http://docs.ilifu.ac.za/#/getting\\_started/submit\\_job\\_slurm](http://docs.ilifu.ac.za/#/getting_started/submit_job_slurm)

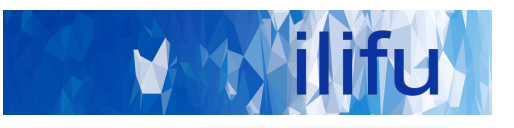

4

<https://jupyter.ilifu.ac.za>

\$ ssh <username>@slurm.ilifu.ac.za

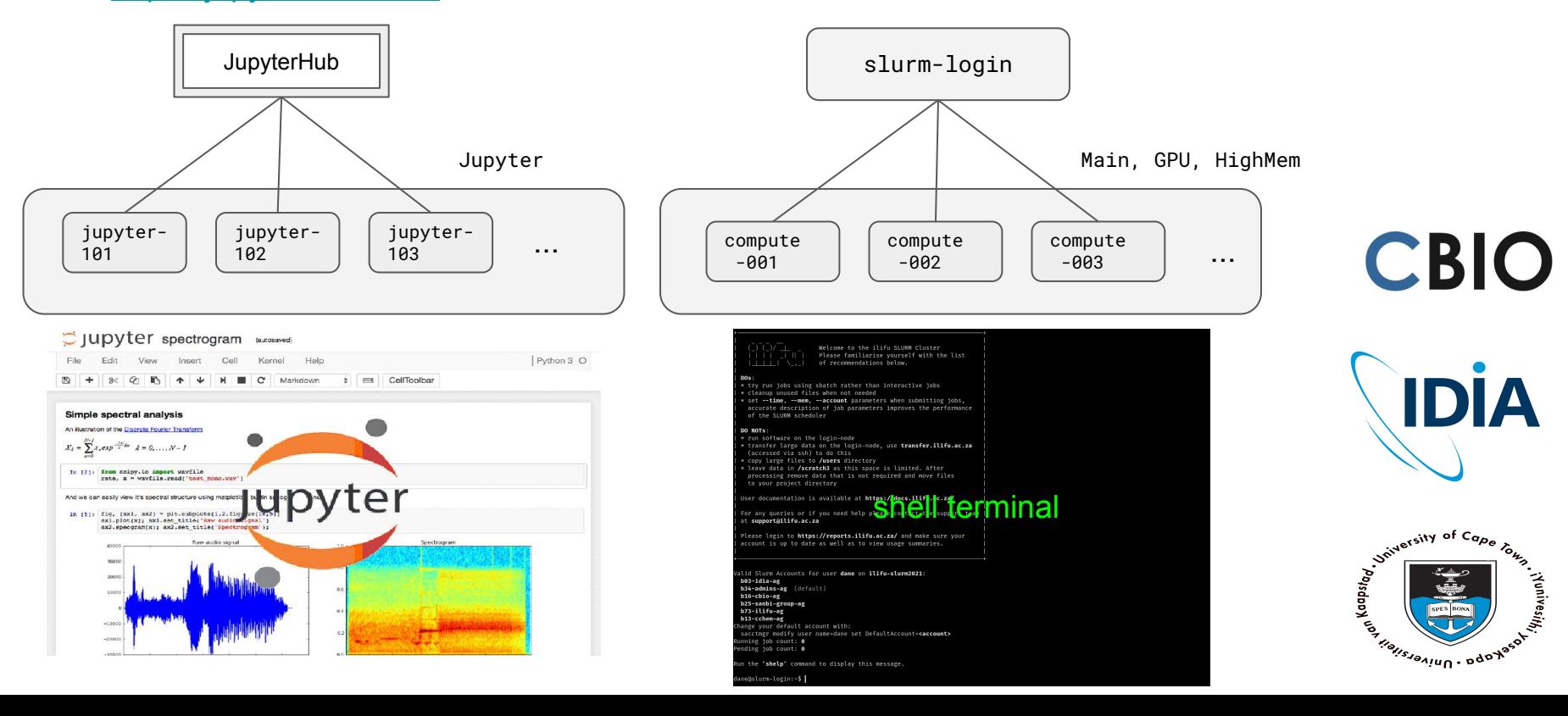

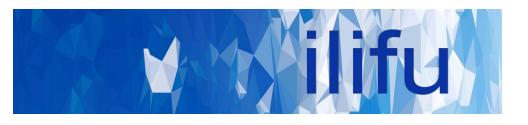

- $\sin$  sinfo  $\rightarrow$  shows partitions and resources
- $\Diamond$  squeue  $\rightarrow$  shows all jobs in SLURM queue/partition
- $$$  squeue -u  $$$ USER  $\rightarrow$  shows your jobs
- $$$  sbatch slurm\_job\_script.sh  $\rightarrow$  submit job to SLURM
- $$$  sbatch --help  $\rightarrow$  info. on job submission parameters
- $$ \text{ scanned} \rightarrow$  cancel running/pending job

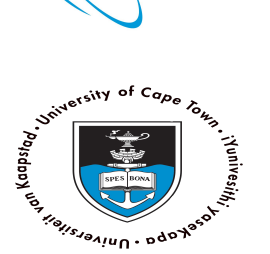

**CBIO** 

IDİA

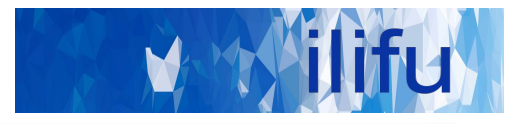

#!/bin/bash

module add python/3.11.2

python hello\_world.py

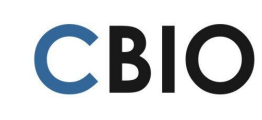

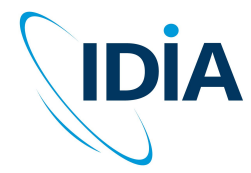

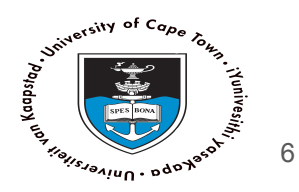

[https://docs.ilifu.ac.za/#/tech\\_docs/running\\_jobs?id=customising-you](https://docs.ilifu.ac.za/#/tech_docs/running_jobs?id=customising-your-job-using-sbatchsrun-parameters)

[r-job-using-sbatchsrun-parameters](https://docs.ilifu.ac.za/#/tech_docs/running_jobs?id=customising-your-job-using-sbatchsrun-parameters)

SLURM - defaults

–time=0-03:00:00 # 3 hours  $-mem=3G$  # 3 GiB –ntasks=1 # one task –nodes=1 # one node –partition=Main –account=<your default>

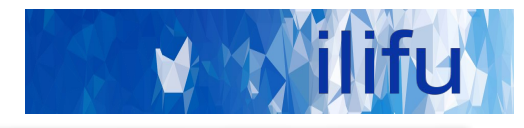

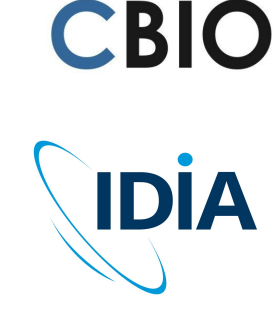

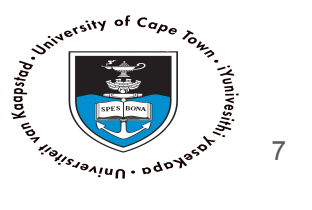

### SLURM - running a job

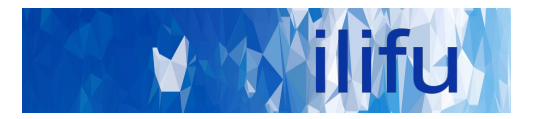

https://github.com/ilifu/ilifu\_user\_training/tree/main/introduction/tutorial2

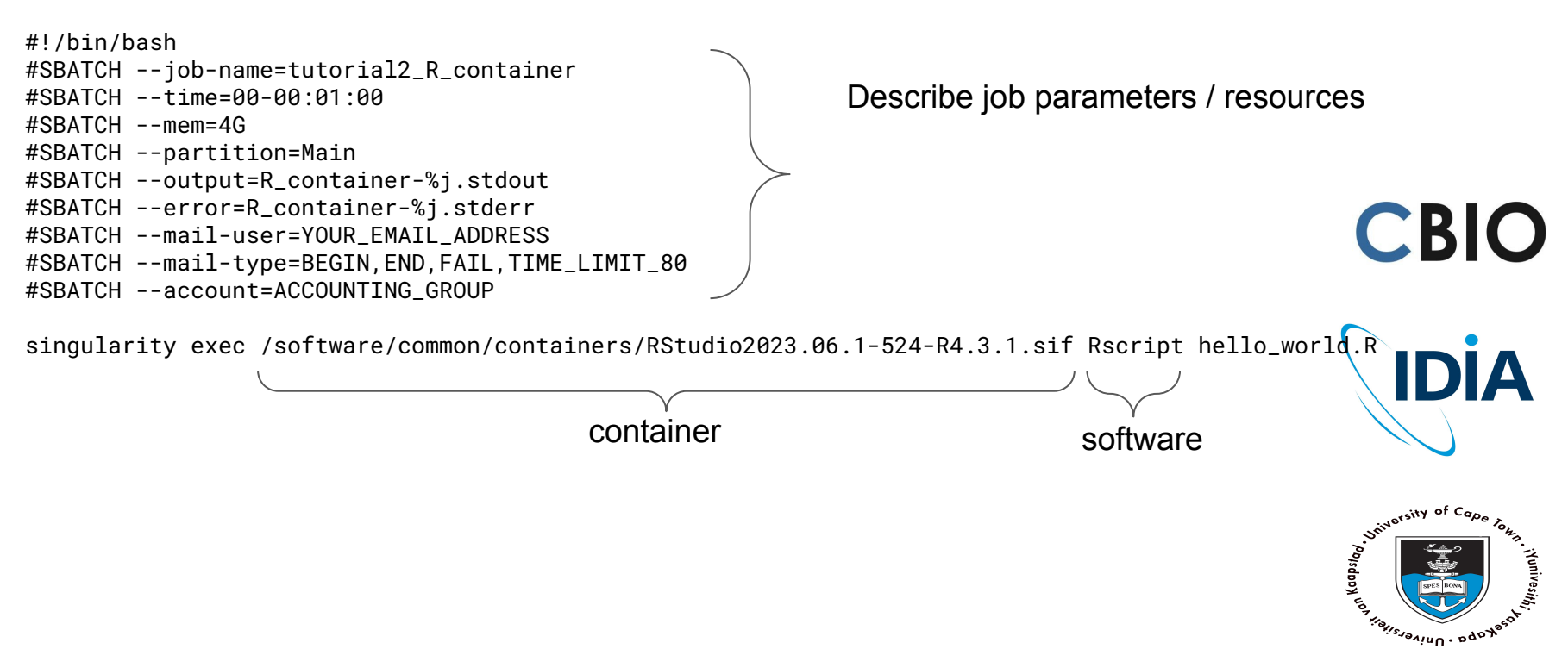

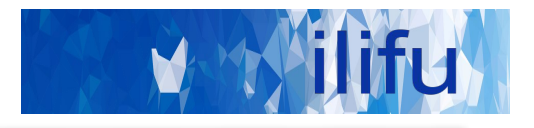

### DEMO TIME!

### https://github.com/ilifu/ilifu\_user\_training/tree/main/i ntroduction/tutorial2

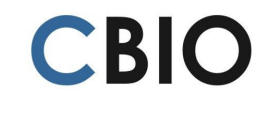

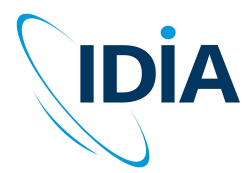

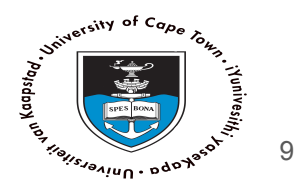

 $Do's:$ 

- Run jobs using sbatch rather than interactive jobs
- Identify job resources requirements:
	- No. of nodes and CPUs, amount of RAM and wall-time.
- Remove files that aren't needed
	- /scratch3 folder after data processing is complete
	- Old raw data, temporary products , etc.
- Use Singularity (cannot install software on nodes)
- Use username@transfer.ilifu.ac.za for data transfers

Don't:

- Don't run software/heavy processes on login node
- Don't place large files in your home directory (/users)
- Don't transfer using scp/rsync on the login node

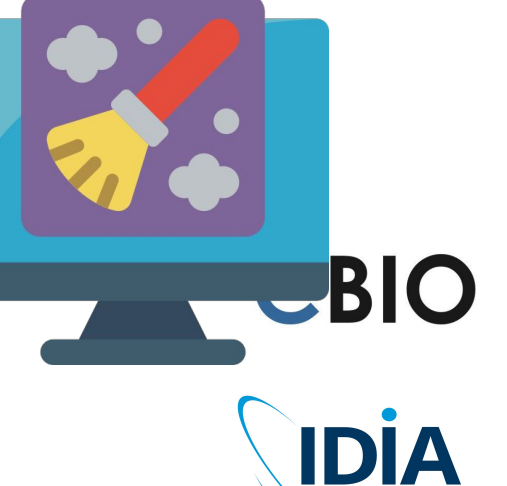

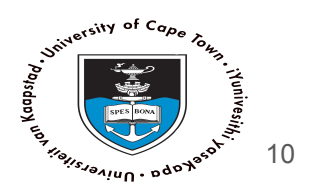

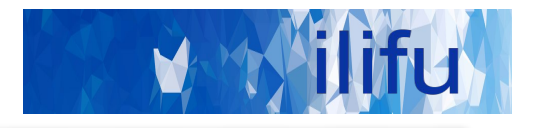

# Thank you for coming and for your time.

Happy computing!

<https://docs.ilifu.ac.za/>

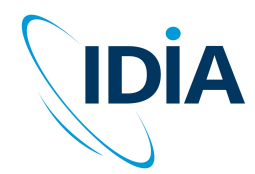

**CBIO** 

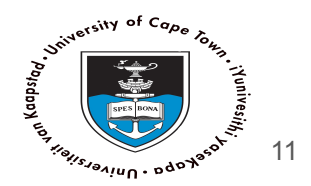

[support@ilifu.ac.za](mailto:support@ilifu.ac.za)